## **"EYE" Examination Simulator**

**M82A** Do not mark on the model and other components  $\triangle$  Caution Do not mark on the model and other components  $\triangle$ with pen nor leave printed materials contacted on surface.

Ink marks on the models cannot be removed.

**Instruction Manual**

# **Table of Contents**

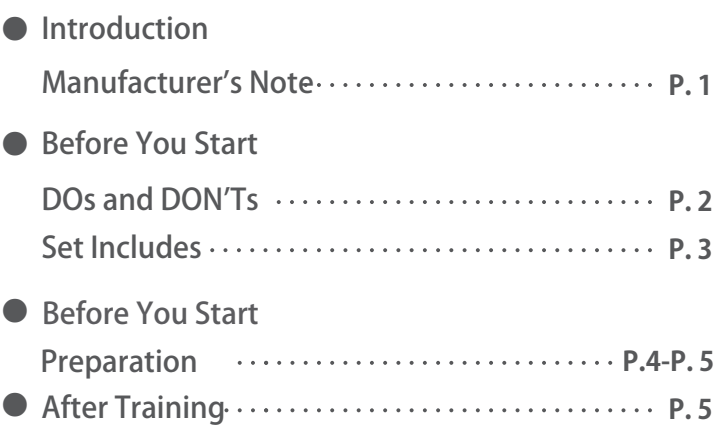

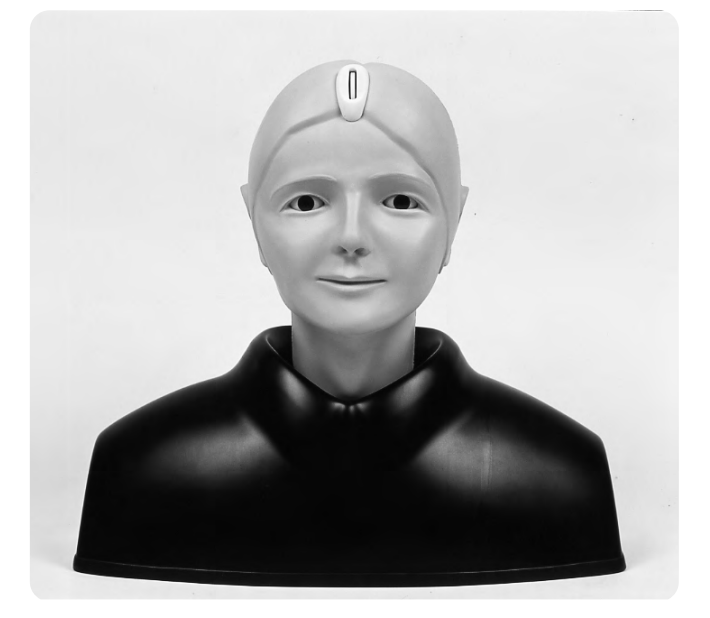

KYOTO KAGAKU CO., LTD

## **Introduction Manufacturer's Note**

### **Manufacturer's Note**

#### **Please read the instruction carefully before use.**

### ● Before Use

"EYE" Examination simulator is designed to help you practice and study an examination of eye diseases. So please do not use this model for any purpose other than medical practice and study, and please read the instructions carefully. We are not responsible for any damage caused by use that is not accepted by this instruction.

- Please do not touch the film (image). Fingerprints on the image can not be removed.
- Please handle this model carefully.

### ● Product Features

**"EYE" Examination simulator is designed to help you practice an examination of the optic fundus with an ophthalmoscope.** 

**We trust that will help you improve the skill of an examination.**

- You can examine the optic fundus with any ophthalmoscope available on the market. ・ Provides you with the simulation of an actual examination. (Without correct operation of direct ophthalmoscope, it is impossible to examine the fundus.)
- Lenses are used for a part of the eyeball, and reproduces the visual axis close to human. ・
- It is possible to change the degree of dilation and contraction of the pupil in 3 steps (2, 3.5, 5mm). This provides you with adequate practice.
- There are three slits with different depth on the fundus to act as the image of a case. Differences in depth reproduce hyperopia, normal and myopia.
- It is possible to check red reflex.
- In addition to the normal case, typical cases of eye diseases are provided.
- The soft and supple material allows you to simulate a real examination, in ways such as pulling up ・ the eyelid.
- Explanation for the cases is included. This will help you study eye diseases. ・

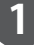

# **Before You Start** DOs and DON'Ts

### **Caution**

- ・Please use direct ophthalmoscope with an anti reflection filter.
- ・On opening and closing the eyelid, please do as you would with an actual patient.
- ・The films of the cases must be handled with the utmost care. Please take care that the images are not stained and damaged. On removing dust on the images, please use the blower included.
- ・When changing the diameter of the pupil, please turn the gear softly. Please do not turn the gear with too much strength.

# **DOs and DON'Ts**

### **DOs**

Handle With Care

- ・The materials for the models are a special composition of soft resin. Please handle with the utmost care.
- ・Store the simulator in the case at room temperature. Keep away from heat, moisture, and direct sunlight.

### **DON'Ts**

- ・Do not ever wipe the simulator with thinner or organic solvent.
- ・Do not mark on the simulator models with pen or leave any printed materials in contacted with the surface. Ink marks on the models will not be removable.

**2**

# **Before You Start Set includes**

## **Set Includes**

**Before your first use, ensure all components listed below are included in the unit.**

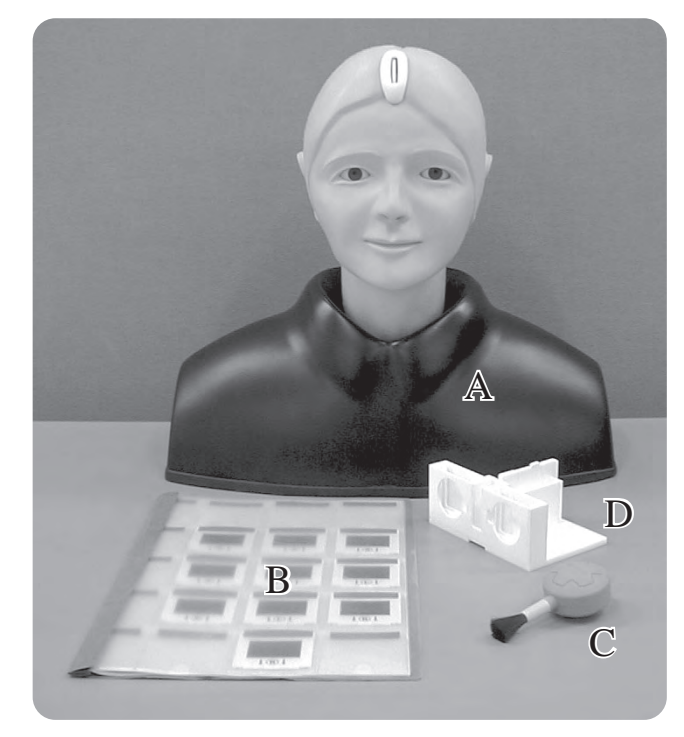

#### Specifications

Mannequin : Life size of an adult male head Material : soft resin, hard resin Weight : 2Kg approx. Dimensions : Mannequin W16.8×D8.8×H15.2 in

#### Set includes

- A. Mannequin head and shoulder  $\cdots$  1
- 1 B set of case slides(10 cases)
- 1 C Blower
- 1 D Slide holder Carring case ·····························1

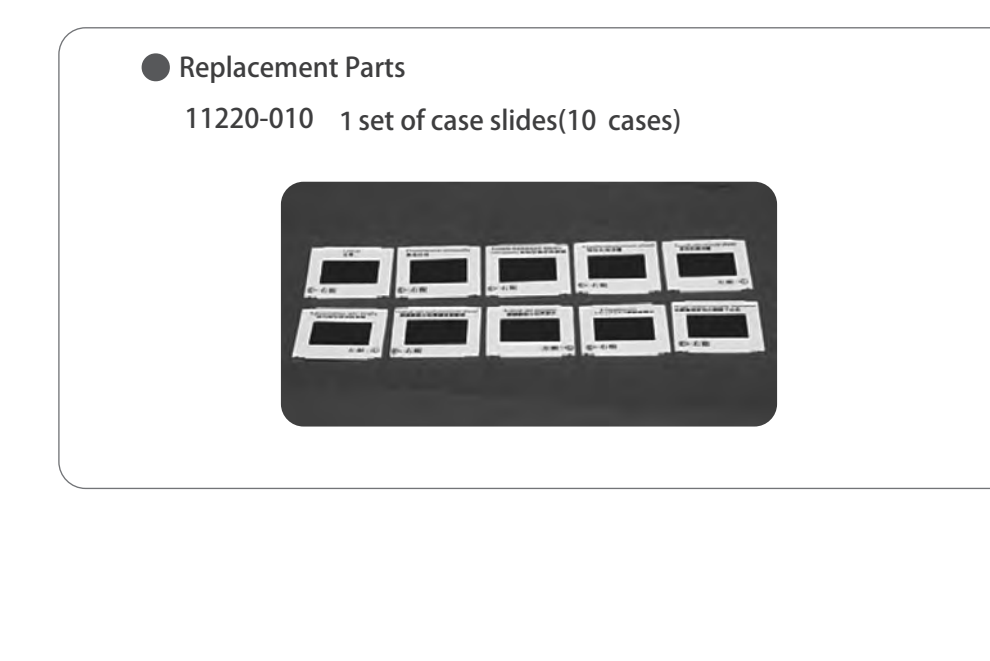

**3**

# **Before You Start**

## **Preparation**

### **Preparation**

### **1. Setting of the slides**

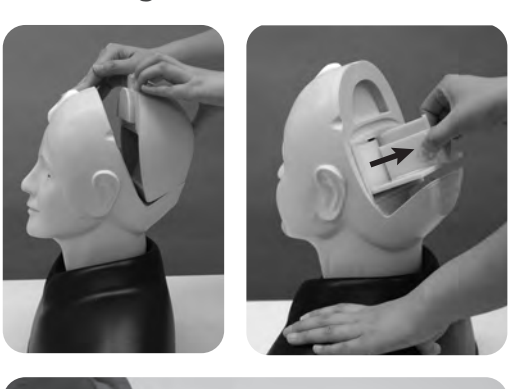

医

1.Remove the head cover on the back of the head. 2.Pull out the slide holder from the eyeball unit.

The slide holder is set with bearings on the inner wall of the eyeball unit. To pull it out, please grasp the center of the holder.

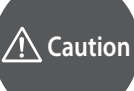

**Please do not remove the eyeball unit from the mannequin.**

3.Choose a case that you plan to study, and insert the slide of the case into the slit located in the center of the holder. Please note the direction. (top and bottom; right and left)

Wrong setting prevents your examining the details of the fundus such as optic papilla.

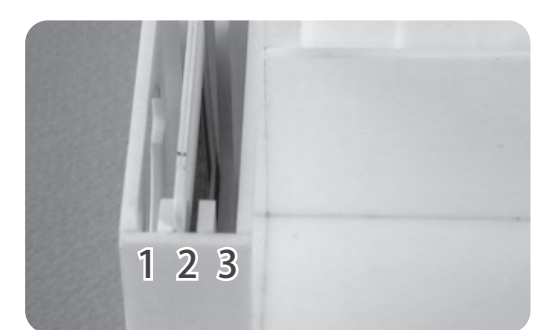

The first slit from the left is for simulating hyperopia and the second slit is for simulating normal and the third slit is for simulating myopia. (Please refer to the picture.) This simulation helps you study adjusting the strength of a lens of an ophthalmoscope.

(Compartments for putting slides are provided on the holder. You can put 5 slides in each compartment.)

# **Caution**

The film surface of the slide of the case image should never be touched directly as **ngerprints will show up in all further examination. On handling the slide, please**  hold its frame. On removing dust on the film, please use a blower included.

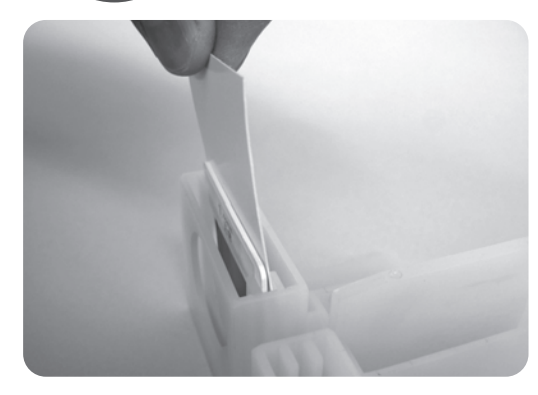

In case that you can not see the image clear, please put the white pasteboard included behind the image.

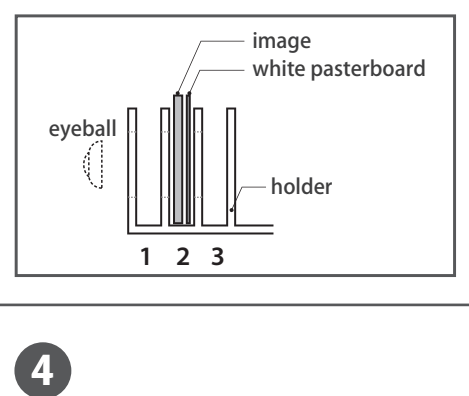

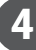

# **After Training Before You Start**

### **Preparation**

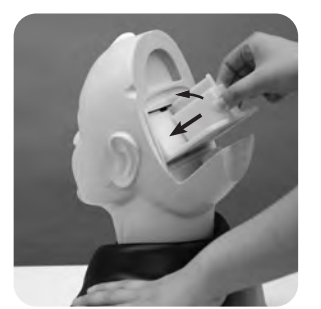

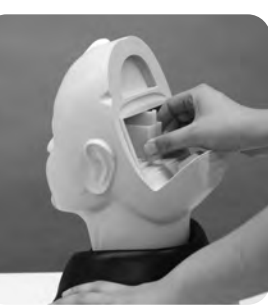

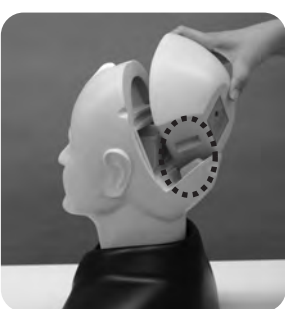

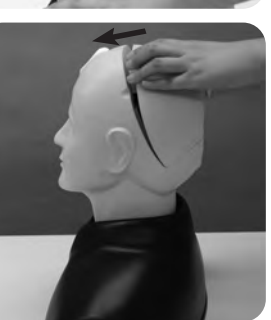

4. As shown in the picture, incline the slide holder a little and insert it into the eyeball unit.

5. Set the head cover.First set the bottom part of it, then go the upper part.

### 2. Changing the diameter of the pupil

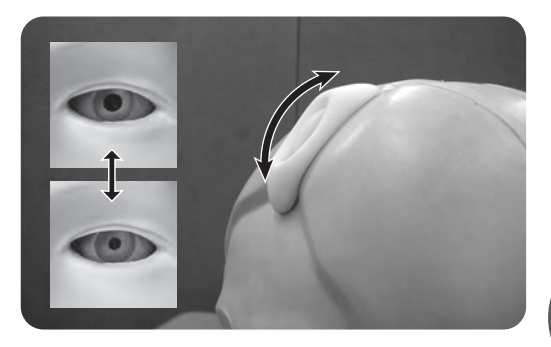

1. It is possible to change the degree of dilation and contraction of the pupil in 2 steps (0.14, 0.32 in). In order to dilate the pupil, please turn the gear to the top. In order to contract the pupil, please turn the gear to the bottom. The gear stops at three positions (top, middle and bottom).

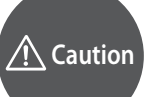

**When turning the gear, please do it softly. Please do not turn the gear with strength and handle it roughly, because it may cause the breakage of the gears.**

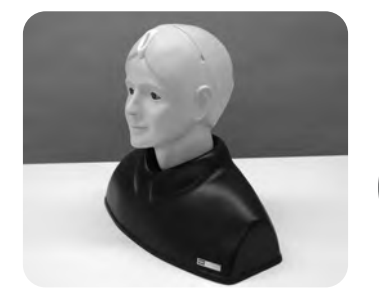

Now you are ready for a practice. Please use a direct ophthalmoscope.

**Caution**

Please attach an anti reflection filter to your **ophthalmoscope or decrease its luminous intensity.**

### **After Training**

#### **3. After use:**

For cleaning, wipe the surface of the mannequin with a soft cloth which has been moistened with water or alcohol. After drying, please dust the surface with baby powder. Please do not put this model under high temperature or high humidity conditions.

**5**

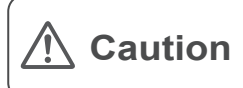

Don't mark on the model and other components with pen or leave printed materials contacted on their surface. Ink marks on the models will be irremovable.

For inquiries and service, please contact your distributor or KYOTO KAGAKU CO., LTD.

# **E KYOTO KAGAKU CO..LTD**

**URL**● **http://www.kyotokagaku.com e-mail** ● **rw-kyoto@kyotokagaku.co.jp**

15 Kitanekoya-cho Fushimi-ku Kyoto 612-8388, Japan Telephone : 81-75-605-2510 Facsimile : 81-75-605-2519

■ Main Office and Factory ■ LA Office ( for USA, CANADA and Mexico customers ) 3109 Lomita Boulevard, Torrance, CA 90505 ,USA Telephone : 1-310-325-8860 Facsimile : 1-310-325-8867

The contents of the instruction manual are subject to change without prior notice.

No part of thisinstruction manual may be reproduced or transmitted in any form without permission from the manufacturer. Please contact manufacturer for extra copies of this manual which may contain important updates and revisions. Please contact manufacturer with any discrepancies in this manual or product feedback. Your cooperation is greatly appreciated.